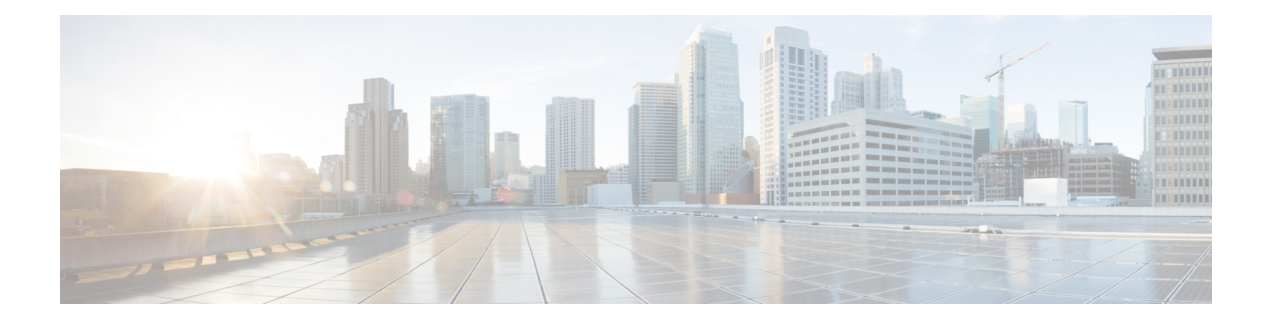

# **SSD Commands**

This chapter contains the following sections:

- ssd [config,](#page-1-0) on page 2
- [passphrase,](#page-2-0) on page 3
- ssd rule, on [page](#page-3-0) 4
- [show](#page-5-0) SSD, on page 6
- ssd [session](#page-7-0) read, on page 8
- show ssd [session,](#page-8-0) on page 9
- ssd file [passphrase](#page-9-0) control, on page 10
- ssd file [integrity](#page-10-0) control, on page 11

# <span id="page-1-0"></span>**ssd config**

To enter the Secure Sensitive Data (SSD) command mode, use **ssd config** in Global Configuration mode. In this command mode, an administrator can configure how the sensitive data on the device, such as keys and passwords, is to be protected.

#### **Syntax**

**ssd config**

#### **Parameters**

This command has no arguments or keywords.

#### **Command Mode**

Global Configuration mode

#### **User Guidelines**

Only users with sufficient permission can use this command, which edits and displays the SSD configuration. See ssd rule, on [page](#page-3-0) 4 for a description of these permissions.

#### **Example**

```
switchxxxxxx(config)# ssd config
switchxxxxxx(config-ssd)#
```
Ш

### <span id="page-2-0"></span>**passphrase**

To change the passphrase in the system, use **passphrase** in SSD Configuration mode. A device protects its sensitive data by encrypting them using the key generated from the passphrase.

To reset the passphrase to the default passphrase, use the **no passphrase**.

#### **Syntax**

**passphrase** *{passphrase}*

**encrypted passphrase** *{encrypted-passphrase}*

no passphrase

#### **Parameters**

- **passphrase**—New system passphrase.
- **encrypted-passphrase**—The passphrase in its encrypted form.

#### **Default Usage**

If this command is not entered, the default passphrase is used.

#### **Command Mode**

SSD Configuration mode

#### **User Guidelines**

To use this command, enter passphrase and Enter, a confirmation message is displayed and the user must confirm the intention to change the passphrase. Then the passphrase can be entered (see example).

Encrypted passphrase is allowed only in the SSD Control Block of a source file that is being copied to the startup configuration file (user cannot manually enter this command).

When generating a passphrase, the user must use 4 different character classes (similar to strong password/passwords complexity). These can be: uppercase letters, lowercase letters, numbers, and special characters available on a standard keyboard.

#### **Example**

The following example defines a decrypted passphrase.

```
switchxxxxxx(config-ssd)# passphrase
This operation will change the system SSD passphrase. Are you sure? (Y/N)[N] Y
Please enter SSD passphrase: ***********
Please reenter SSD passphrase:**********
```
# <span id="page-3-0"></span>**ssd rule**

To configure an SSD rule, use **ssd rule** in SSD Configuration mode. A device grants read permission of sensitive data to users based on the SSD rules. A user that is granted **Both** or **Plaintext** read permission is also granted permission to enter SSD Configuration mode.

To delete user-defined rules and restore default rules, use **no ssd rule**.

#### **Syntax**

**[encrypted] SSD rule** {*all* **|** *level-15* **|** *default-user* **|** *user user-name*} {*secure* **|** *insecure* | *secure-xml-snmp* **|** *insecure-xml-snmp} permission* {*encrypted-only* **| plaintext-only | both |** *exclude*} *default***-***read* **{***encrypted* | *plaintext* **|** *exclude*} **no ssd rule** [ {*all* **|** *level-15* **|** *default-user* **|** *user user-name*} {*secure* **|** *insecure* | *secure-xml-snmp* **|** *insecure-xml-snmp*}]

#### **Command Mode**

SSD Configuration mode.

#### **Default Rules**

The device has the following factory default rules:

#### **Table 1: Default SSD Rules**

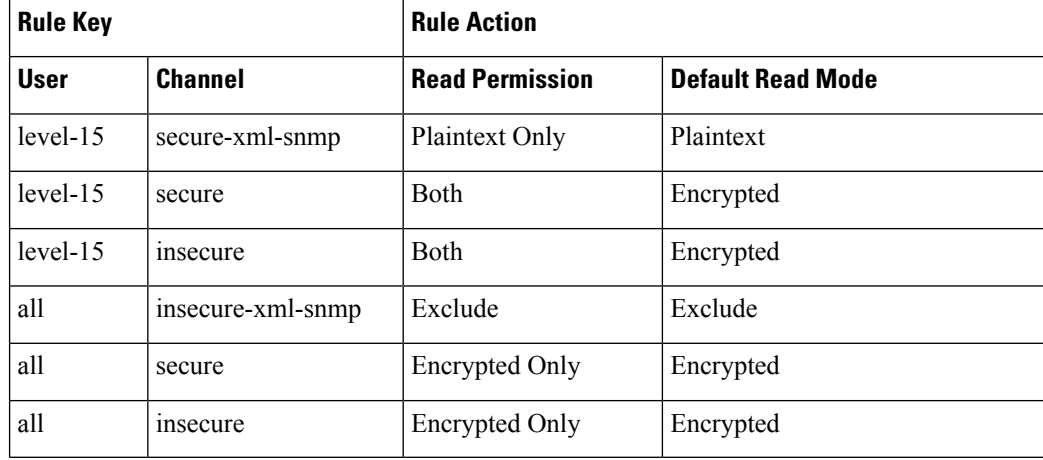

#### **User Guidelines**

Use **no ssd rule** to delete a user-defined rule or to restore the default of a modified default rule.

Use **no ssd rule** (without parameters) to remove all SSD rules and restore the default SSD rules. A confirmation message will be displayed asking permission to do this. To delete specific rules (applicable for the user defined), provide parameters specifying the user and security of the channel.

**encrypted SSD rule** is used to copy an SSD rule from one device to another in a secure manner.

You can modify but cannot delete the default SSD rules. The following is the order in which SSD rules are applied:

- The SSD rules for specified *users*.
- The SSD rule for the **default-user (cisco)**.
- The SSD rules for **level-15** users.
- The remaining SSD rules for **all**.

The user can enter the commands in any order.The ordering is done implicitly by the device.

**Example 1** - The following example modifies a rule.

switchxxxxxx(config-ssd)# **ssd rule level-15 secure permission encrypted-only default-read encrypted**

**Example 2** - The following example adds a rule.

switchxxxxxx(config-ssd)# **ssd rule user james secure permission both default-read encrypted**

**Example 3** - The following example adds a rule as encrypted format.

switchxxxxxx(config-ssd)# **encrypted ssd rule iurwe874jho32iu9ufjo32i83232fdefsd**

**Example 4** - The following example deletes a default rule.

switchxxxxxx(config-ssd)# **no ssd rule all secure**

**Example 5** - The following example deletes a user-defined rule.

switchxxxxxx(config-ssd)# **no ssd rule user james secure**

**Example 6** - The following example deletes all rules.

switchxxxxxx(config-ssd)# **no ssd rule** This operation will delete all user-defined rules and retrieve the default rules instead. Are you sure (Y/N): N

# <span id="page-5-0"></span>**show SSD**

To present the current SSD rules; the rules will be displayed as plaintext, use **show ssd rules** in SSD Configuration mode.

#### **Syntax**

**show SSD** [*rules* | *brief*]

#### **Parameters**

- **rules**—(Optional) Display only the SSD rules.
- **brief**—(Optional) Display the encrypted passphrase, File Passphrase Control and File Integrity attributes.

#### **Command Mode**

SSD Configuration mode

#### **Default Configuration**

Display all SSD information.

**Example 1** - The following example displays all SSD information.

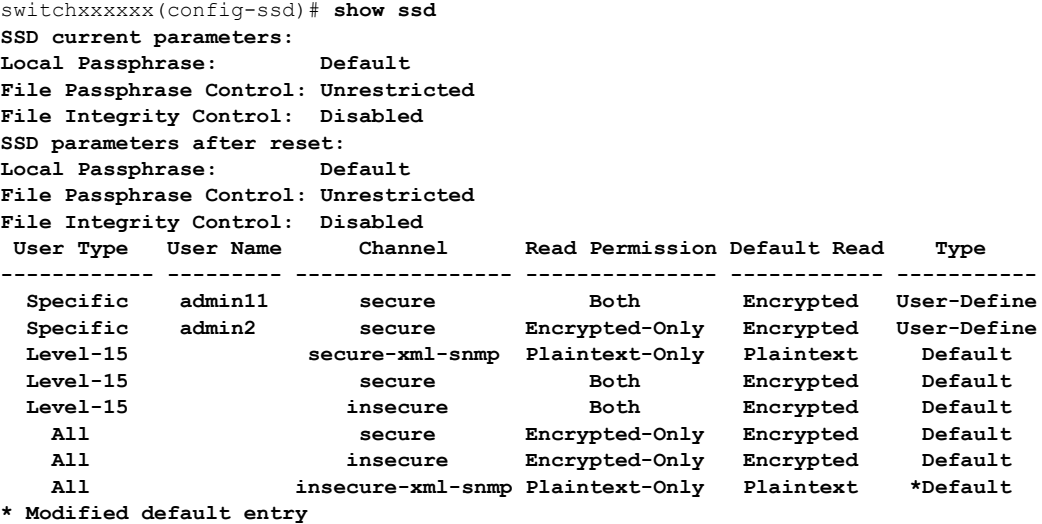

**Example 2** - The following example displays the SSD rules.

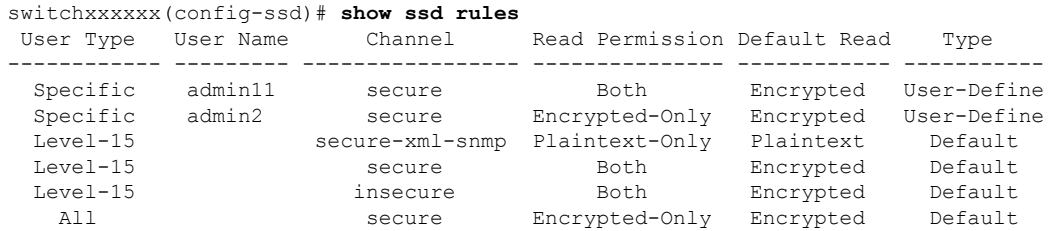

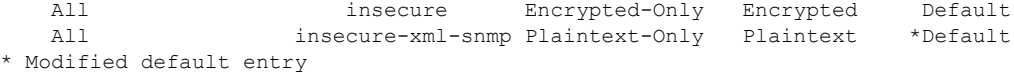

#### **Example 3** - The following example displays the SSD attributes.

```
switchxxxxxx(config-ssd)# show ssd brief
SSD current parameters:
Local Passphrase: Default
File Passphrase Control: Unrestricted
File Integrity Control: Disabled
SSD parameters after reset:
Local Passphrase: Default
File Passphrase Control: Unrestricted
File Integrity Control: Disabled
```
### <span id="page-7-0"></span>**ssd session read**

To override the current SSD default read of the current session, use **ssd session read** in Global Configuration mode.

#### **Syntax**

**ssd session** read {*encrypted* | *plaintext | exclude*}

no **ssd session** read

#### **Parameters**

- **encrypted**—Override the SSD default option to encrypted
- **plaintext**—Override the SSD default option to plaintext
- **exclude**—Override the SSD default option to exclude

#### **Command Mode**

Global Configuration mode.

#### **Default**

The command itself does not have a default. However, note that the read mode of the session itself, defaults to the default read mode of theSSD rule that the device usesto grantSSD permission to the user of the session.

#### **User Guidelines**

Use**no ssdsessionread**to restore the default read option of theSSD rules. This configuration will be allowed only if the user of the current session has sufficient read permissions; otherwise, the command will fail and an error will be displayed. The setting will take effect immediately and will terminate when the user restores the settings or exits the session.

#### **Example**

switchxxxxxx(config)# **ssd session read plaintext**

# <span id="page-8-0"></span>**show ssd session**

To view the SSD read permission and default read mode of the user of the current session, use **show ssd session in** Privileged EXEC mode.

#### **Syntax**

**show ssd session**

#### **Command Mode**

Privileged EXEC mode

#### **Default**

None

#### **Examples**

switchxxxxxx# **show ssd session** User Name/Level: James / Level 15 User Read Permission: Both Current Session Read mode: Plaintext

### <span id="page-9-0"></span>**ssd file passphrase control**

To provide an additional level of protection when copying configuration files to the startup configuration file, use **ssd file passphrase control in** SSD Configuration mode. The passphrase in a configuration file is always encrypted with the default passphrase key

#### **Syntax**

**ssd file passphrase control** {*restricted* | *unrestricted*}

**no ssd file passphrase control**

#### **Parameters**

- **Restricted**—In this mode, a device restricts its passphrase from being exported into a configuration file. Restricted mode protects the encrypted sensitive data in a configuration file from devices that do not have the passphrase. The mode should be used when a user does not want to expose the passphrase in a configuration file.
- **Unrestricted**—In this mode, a device will include its passphrase when creating a configuration file. This allows any devices accepting the configuration file to learn the passphrase from the file.

#### **Default**

The default is **unrestricted**.

#### **Command Mode**

SSD Configuration mode.

#### **User Guidelines**

To revert to the default state, use the **no ssd file passphrase control** command.

Note that after a device is reset to the factory default, its local passphrase is set to the default passphrase. As a result, the device will not be able to decrypted sensitive data encrypted with a user-defined passphrase key in its own configuration files until the device is manually configured with the user-passphrase again or the files are created in unrestricted mode.

If a user-defined passphrase in Unrestricted mode are configured, it is highly recommended to enable SSD File Integrity Control. Enabling SSD File Integrity Control protects configuration files from tampering.

#### **Examples**

```
console(ssd-config)# ssd file passphrase control restricted
console(ssd-config)# no ssd file passphrase control
```
Ш

# <span id="page-10-0"></span>**ssd file integrity control**

To instruct the device to protect newly-generated configuration files that contain encrypted sensitive data from tampering, use **ssd file integrity control** command in SSD Configuration mode.

To disable Integrity Control, use **no ssd file integrity control**.

#### **Syntax**

**ssd file integrity control** *enabled*

**no ssd file integrity control**

#### **Parameters**

• **enabled**—Enable file integrity control to protect newly-generated configuration files from tampering.

#### **Default**

The default file input control is **disable**.

#### **Command Mode**

SSD Configuration mode.

#### **User Guidelines**

TA user can protect a configuration file from being tampered by creating the file with File Integrity Control enabled. It is recommended that File Integrity Control be enabled when a devices users a user-defined passphrase with Unrestricted Configuration File Passphrase Control.

A device determines whether the integrity of a configuration file is protected by examining the File Integrity Control command in the file. If a file in integrity-protected, but a device finds the integrity of the file is not intact, the device rejects the file. Otherwise, the file is accepted for further processing.

#### **Examples**

switchxxxxxx(config-ssd)# **ssd file integrity control enabled**

When File Integrity is enabled, an internal digest command is added to the end of the entire configuration file. This is used in downloading the configuration file to the startup configuration.

config-file-digest 0AC78001122334400AC780011223344

ш

 $\mathbf{l}$